## **Organisation des Elternsprechtags über WebUntis – Erziehungsberechtigte**

Die Anmeldung zum Elternsprechtag findet ab heuer über WebUntis statt.

Hierzu loggen Sie sich bitte im Internetbrowser in Ihrem Eltern-Account ein. Auf der **Startseite** sehen Sie den **Link zum aktuell aktivierten Sprechtagsmodul:**

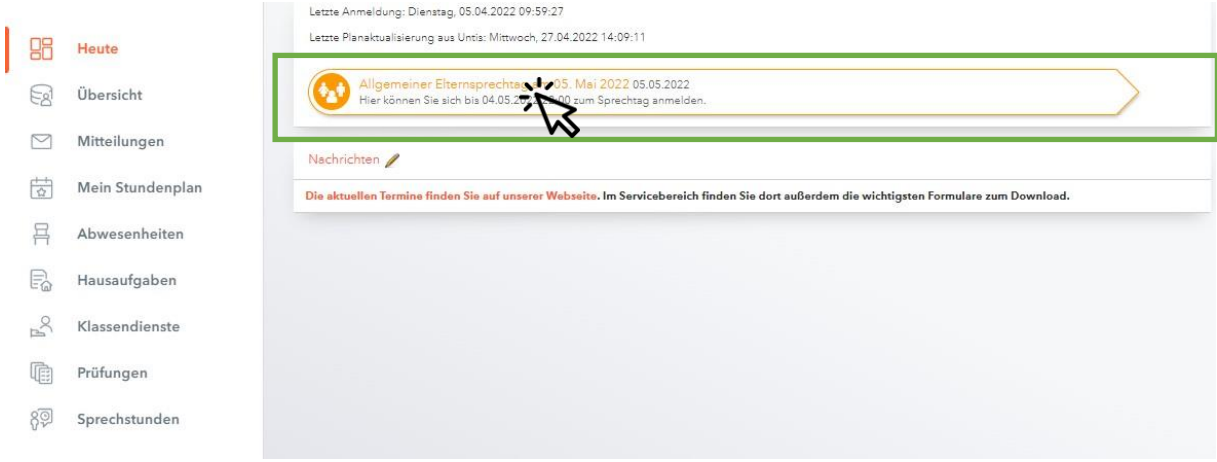

Nach einem Klick darauf sehen Sie Links oben den Namen Ihres Kindes/Ihrer Kinder. Mit einem Klick auf das Augensymbol links neben dem/den Namen können Sie sich in der Lehrerliste darunter jeweils die Lehrkräfte anzeigen lassen, die Ihr jeweiliges Kind unterrichten. Sie können aber selbstverständlich auch jede andere Lehrkraft auswählen, mit der Sie ein Gespräch am Elternsprechtag wünschen.

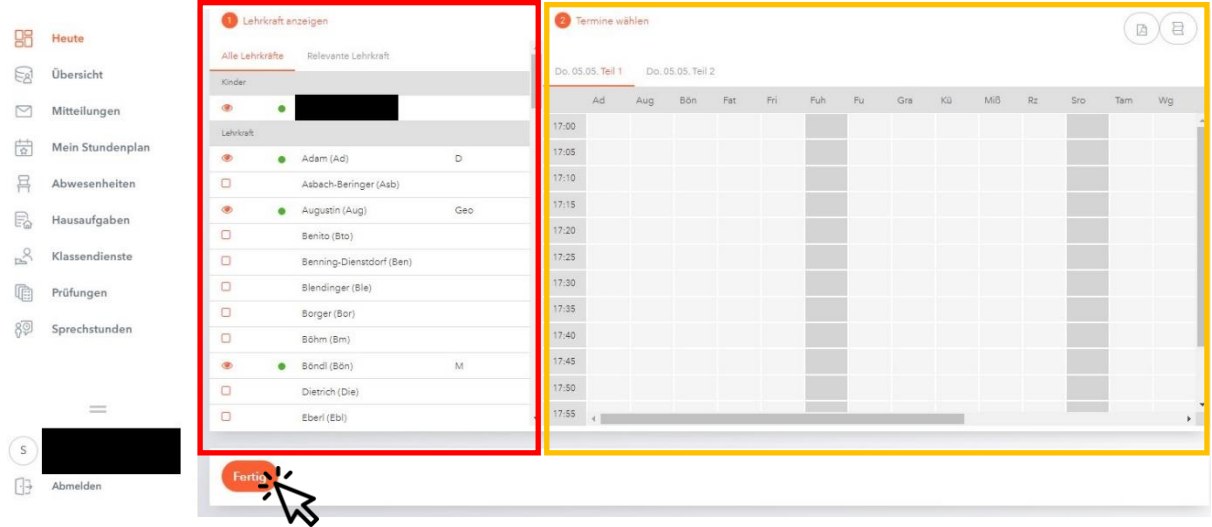

Falls eine Lehrkraft Ihrerseits bereits einen **Gesprächswunsch** hinterlegt hat, wird Ihnen dies in der Lehrerliste ebenfalls angezeigt.

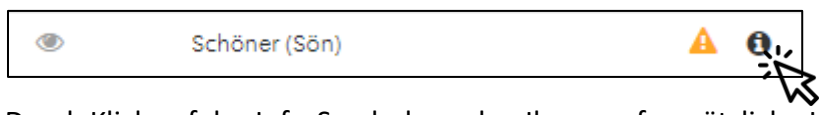

Durch Klick auf das Info-Symbol werden Ihnen ggf. zusätzliche Informationen hierzu angezeigt (z.B. Erläuterungen der Lehrkraft hierzu, warum sie Sie um das Gespräch bittet).

In der **Liste auf der rechten Seite** werden Ihnen die von Ihnen ausgewählten Lehrkräfte (obere Leiste) mit ihren freien/bereits gebuchten Gesprächsterminen in den beiden Teilen des Sprechtags (Seitenleiste) angezeigt und Sie können freie Termine durch Klick auf das entsprechende Feld buchen. Bestätigen Sie Ihre Buchungen durch Klick auf die Schaltfläche .Fertig".

Dass die Anmeldung funktioniert hat, sehen Sie daran, dass beim Link zum Sprechstundenmodul, der Ihnen auf Ihrer Startseite angezeigt wird, nun in Grün der Vermerk angemeldet" hinterlegt ist.

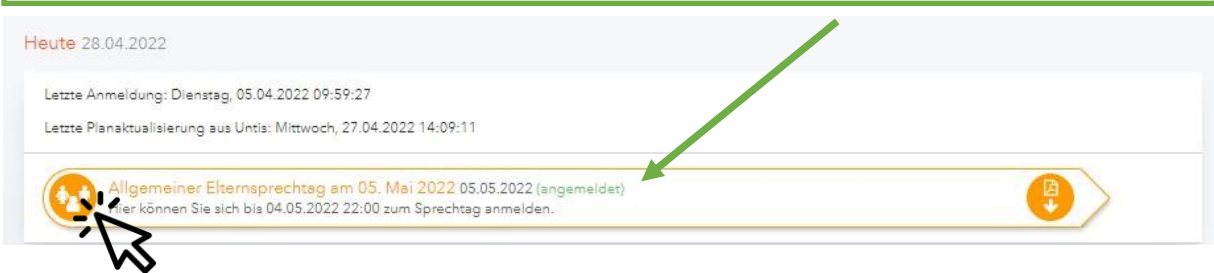

Durch erneuten Klick auf diesen Link können Sie Ihre Buchungen jederzeit verändern.

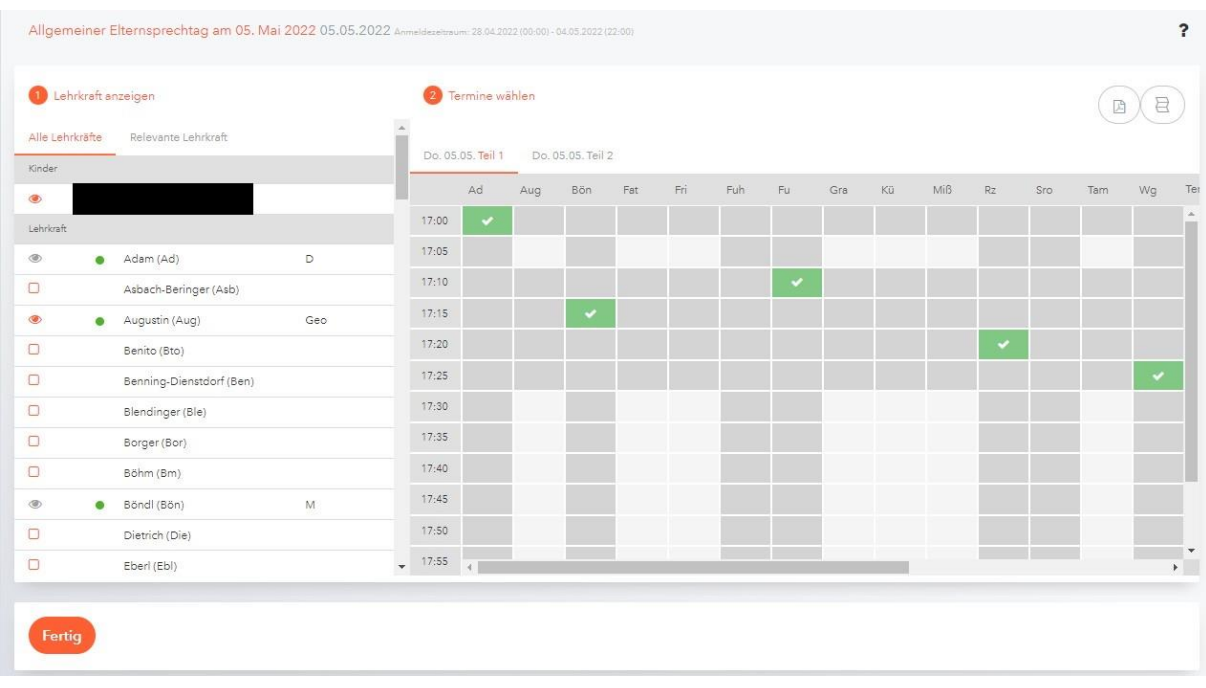

Eine **Liste Ihrer Buchungen** lässt sich durch Klick auf das **Downloadsymbol auf der rechten Seite** erzeugen und herunterladen:

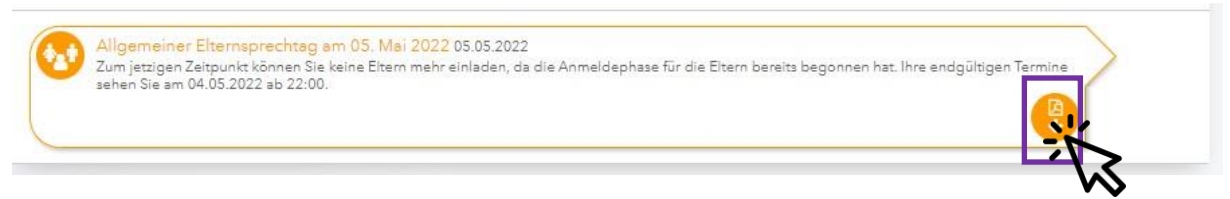

Bei Problemen bzw. Rückfragen wenden Sie sich bitte per Mail an Alexander Schöner [\(alexander.schoener@katharinen.ingolstadt.de\)](mailto:alexander.schoener@katharinen.ingolstadt.de).